# Úvod do OpenWRT

Ondřej Caletka

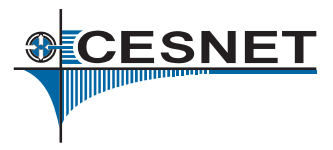

1. března 2014

 $\circledcirc$   $\circledcirc$ Uvedené dílo podléhá licenci Creative Commons Uveďte autora 3.0 Česko.

.

## Co je OpenWRT

- Distribuce GNU/Linuxu pro embedded zařízení.
- Zaměřeno na domácí směrovače.
- Portováno na mnoho (*∼* 20) platforem.
- Existuje jako náhrada proprietárních firmwarů; vyrábí se však i desky určené pro OpenWRT.

### Proč OpenWRT

- Otevřená distribuce s možností uživatelských úprav, včetně použití k netradičním účelům:
	- CDMA/3G-WiFi Hotspot
	- VPN koncentrátor/brána
	- **·** Telefonní ústředna
	- Domácí automatizace
- Podpora všech síťových protokolů, podporovaných Linuxem.
- Proti běžnému PC nízký příkon (max. 10 W)
	- 10 W *∼* 36 Kč/měsíc

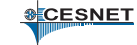

# Hardware

.

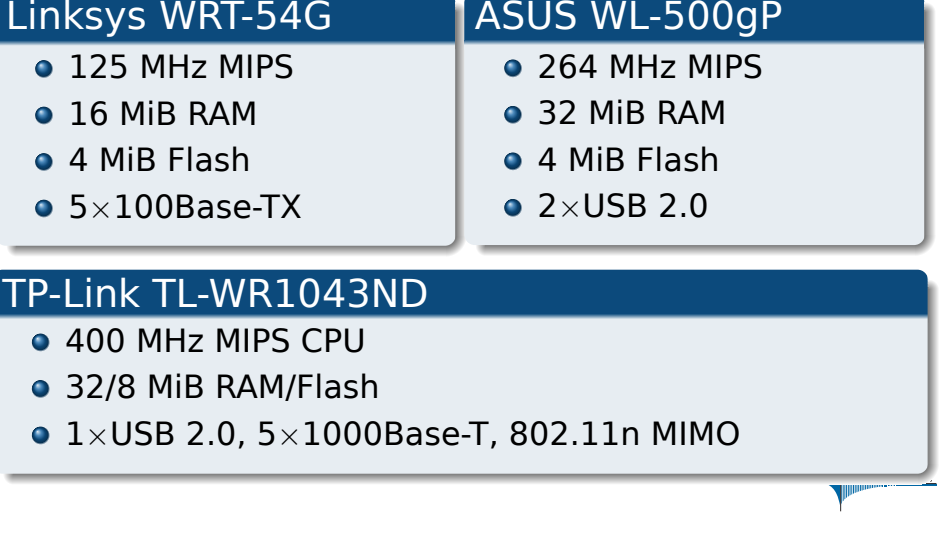

.

#### Flash paměť

- Běžné flash disky obsahují řadič (Flash Translation Layer)
	- Emuluje navenek běžný harddisk.
	- Rovnoměrně rozprostírá zápisy po celé ploše.
	- Relokuje vadné bloky.
- Embedded zařízení používají bezřadičovou flash paměť (Memory Technology Device)
	- Časté zápisy na jedno místo (např. FAT, inode table,...) by paměť poškodily.
- Řešení:
	- <sup>1</sup>. Obraz systému read-only SquashFS
	- <sup>2</sup>. Speciální žurnálový filesystém JFFS2
	- <sup>3</sup> Kombinace SquashFS s JFFS2 overlayem

#### Vestavěný přepínač

- Klasická architektura počítače není optimální pro přepínání rámců. Přepínání 4*×*100-Mbit by neúměrně zatěžovalo CPU a sběrnice.
- Řešení domácích směrovačů obvykle využívá konceptu *jednorukého směrovače*:
	- Vestavěný šestiportový přepínač je konfigurovatelný, podporuje VLAN a 802.1q trunky.
	- Pět portů je vyvedeno na konektory LAN a WAN, jeden port je vnitřně propojen s vlastním počítačem.
	- Na vnitřním propojení jsou rámce označeny číslem VLAN podle příslušnosti k WAN/LAN.
	- Vnitřní propojení představuje úzké hrdlo při plně duplexním provozu.

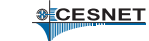

# Vestavěný přepínač

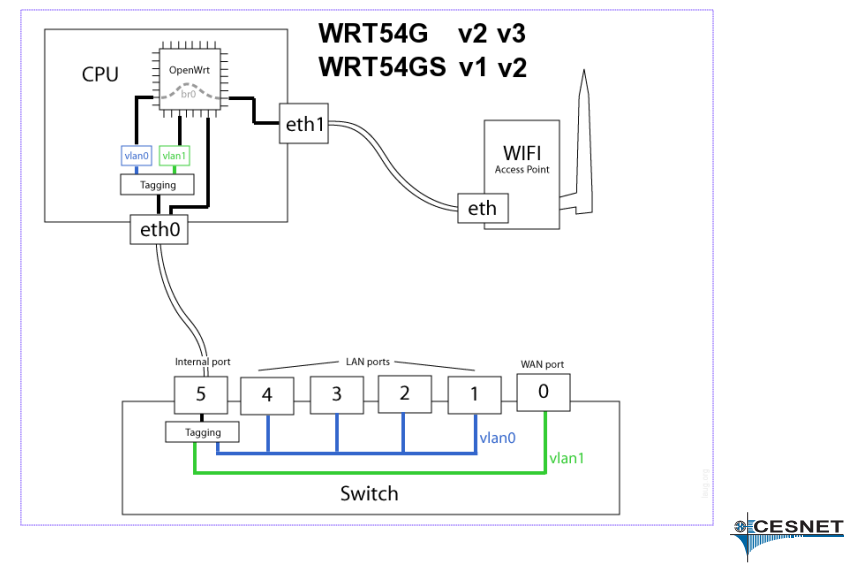

Zdroj: http://blog.torh.net/2009/07/27/openwrt-configuring-vlans-and-trunks/

#### Instalace OpenWRT

- Není bez rizika. Přepsání zavaděče obvykle vede k vytvoření těžítka.
- Základ tvoří obraz \*.trx, obsahujicí kernel a rootfs.
- Pro snadnou instalaci prostřednictvím stávajících firmware existují i \*.bin obrazy s příslušnou hlavičkou.
- Obraz pro platformu X86 je obraz celého HDD s GRUBem a oddíly /boot a /

# Adresářová struktura

- /rom -- Základní read-only systém (SquashFS)
- /overlay -- Přepisovatelný systém pro změny (JFFS2)
- / vznikne spojením /rom a /overlay prostřednictvím mini\_fo (Copy On Write)
- Po zapomenutí hesla, nebo jiném poškození, je možné stiskem tlačítka nastartovat pouze z ROM v záchranném režimu.

#### První start

- LAN IP adresa: 192.168.1.1/24, DHCP server.
- WAN rozhraní jako DHCP klient.
- Telnet přístup -- do nastavení hesla uživatele root. Dále už jen SSH.
- Webové rozhraní LuCI.
	- Snadná možnost plnohodnotné konfigurace.
	- Modulární, rozšířitelný systém.
	- Nevylučuje ruční konfigurační zásahy.

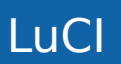

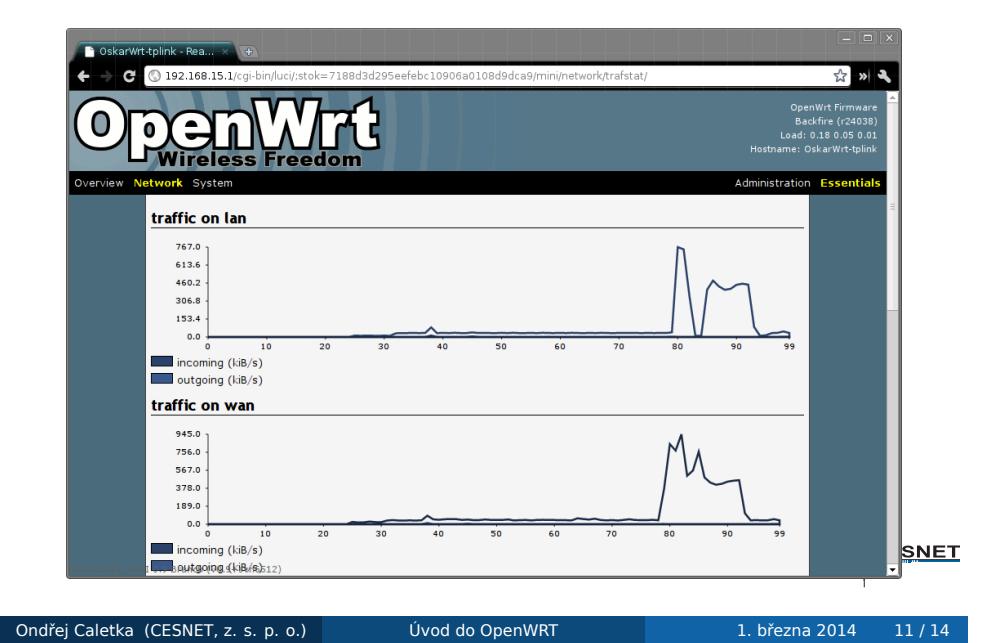

# Základní obsluha

- Konfigurační systém UCI:
	- Jednotný systém pro konfiguraci celého systému.
	- Databáze v textových souborech /etc/config
	- Spouštěcí skripty vytvářejí skutečné konfigurační soubory za běhu.
- Správce balíků opkg:
	- Automaticky stahuje a instaluje balíčky včetně závislostí.
	- Před prvním použitím je třeba stáhnout databázi balíků pomocí opkg update

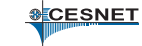

## Kompilace OpenWRT

- Kompilace pomocí GNU make, vycházející z kompilace Linuxu.
- Zdrojový balík obsahuje pouze minimum aplikací, další jsou k dispozici z tzv. *feeds*

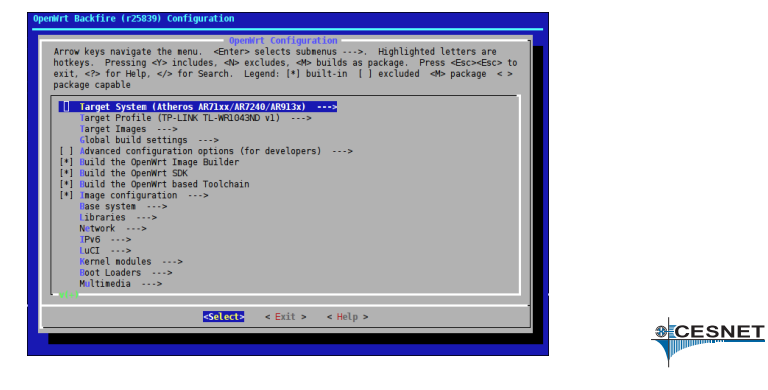

# Závěr

Děkuji za pozornost

Ondřej Caletka Ondrej.Caletka@cesnet.cz http://Ondřej.Caletka.cz

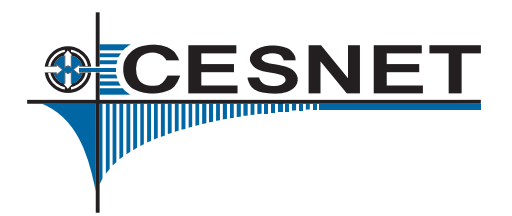